## **TP2 Reporting SQL Plus**

## **Définition d'une séquence**

Une séquence est un objet de la base qui génère des entiers, tous différents. Cela peut être pratique pour définir les valeurs d'une clé. Exemple de définition :

CREATE SEQUENCE maSequence START WITH 1 INCREMENT BY 1 ;

Utilisation dans une insertion :

INSERT INTO maTable VALUES(maSequence.nextval, 'toto', 5) ;

**Q1.** Créez une séquence pour l'attribut clé idcl de la relation Clients.

## **Un truc pratique**

Nous nous plaçons sous SqlPlus. Supposons que l'on veuille effacer le contenu de toutes les tables d'un utilisateur. Il faut à priori connaître le nom de ses différentes tables et effacer au fur et à mesure dans chacune des tables. On se propose ici d'automatiser ce processus en mémorisant automatiquement dans un fichier l'ensemble des commandes SQL nécessaires.

**Q2.** Tester la requête suivante :

SELECT 'DELETE FROM ' || table name || ';'

```
FROM USER TABLES ;
```
**Q3.** L'objectif est maintenant de mémoriser les différentes lignes obtenues, par une suite de commandes, dans le fichier *effacer.sql.* Exécuter les commandes suivantes :

```
SET ECHO OFF
SPOOL effacer.sql
SET FEEDBACK OFF
SET HEADING OFF
SET PAGESIZE 0
<placer ici la requête de la question Q2.>
SPOOL OFF
SET ECHO ON
```
On peut ensuite lancer l'exécution du fichier par *@ effacer.sql* (ou *start effacer.sql*) et voir si toutes les tables sont effacées.

Note : il est possible sous SQL Developer de « exécuter une sortie de script en tant que script » mais il semble difficile de supprimer par exemple les noms de colonnes.

**Q4.** Proposer un autre exemple sur le même modèle.

## Rapports sous sqlplus

Sous sqlplus on peut formater le résultat de requêtes pour être présentées et analysées avant de faire de la programmation dans un langage applicatif. Dans cette partie vous allez faire le réglages nécessaires dans un fichier .sql pour enregistrer le résultat d'une requête sur la base de données du TP1 dans un fichier .lst.

**Q5.** Ajouter l'attribut *prix* de type numérique à la relation Achats du TP1 avec la commande alter table.

Q6. Ecrire la requête sql et le code sqlplus permettant d'enregistrer automatiquement dans le fichier 2013-01-28-achats. Ist les numéros de client ainsi que chacun de leurs achats avec le genre et le prix payé. On calculera par client la moyenne des prix payé et l'addition des achats. Le résultat sera ordonné par numéro de client et date d'achat. Le résultat doit rassembler à ceci :

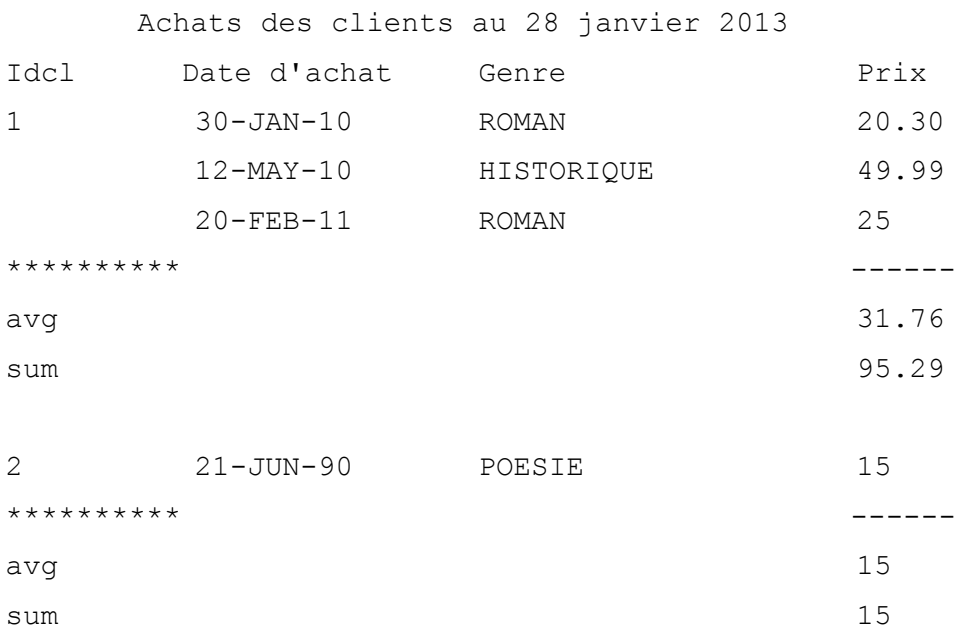